# **Astra Linux Common Edition 2.12.40: Samba Heimdal Kerberos**

- [Samba MIT Samba Heimdal](#page-0-0)
- [, Samba Heimdal](#page-0-1)  $\bullet$
- • [Samba Heimdal](#page-0-2)
- [Samba Heimdal](#page-2-0)

```
⊙
```
 **:**

Astra Linux Common Edition 2.12.40

 Astra Linux Special Edition .10015-01 1.6 . [Samba](https://wiki.astralinux.ru/pages/viewpage.action?pageId=57444489)  [Heimdal Kerberos Astra Linux Special Edition 1.6](https://wiki.astralinux.ru/pages/viewpage.action?pageId=57444489)

## <span id="page-0-0"></span>Samba MIT Samba Heimdal

Astra Linux Samba:

- MIT ( Samba MIT);
- Heimdal ( Samba Heimdal);

Samba Kerberos, MIT Heimdal ( Astra Linux Kerberos MIT).

⊕ [FreeIPA Astra Linux](https://wiki.astralinux.ru/pages/viewpage.action?pageId=27362143) [Astra Linux Directory \(ALD\)](https://wiki.astralinux.ru/pages/viewpage.action?pageId=27361659) Kerberos MIT,, Samba Heimdal Kerberos (Samba, ).

### , Samba Heimdal

#### <span id="page-0-1"></span>Samba :

```
sudo smbd -b | grep _USES_
 SAMBA4_USES_HEIMDAL , Samba Heimdal, SAMBA_USES_MITKDC Samba MIT.
```
### <span id="page-0-2"></span>Samba Heimdal

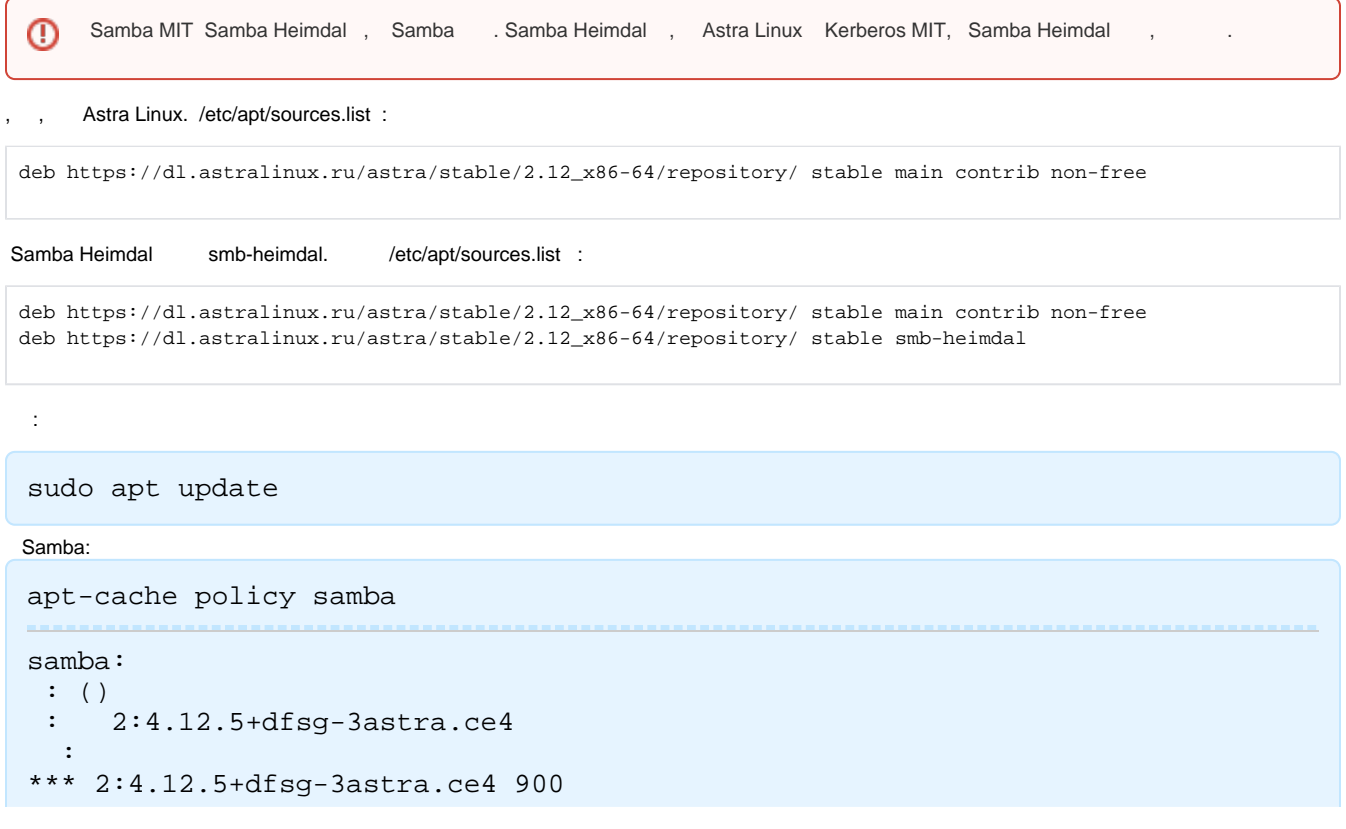

```
 900 https://dl.astralinux.ru/astra/stable/2.12_x86-64/repository/ 
stable/smb-heimdal amd64 Packages 
        100 /var/lib/dpkg/status 
     2:4.9.5+dfsg-5astra.ce6 900 
        900 https://dl.astralinux.ru/astra/stable/2.12_x86-64/repository/ 
stable/main amd64 Packages
```
, Samba:

- 2:4.12.5+dfsg-3astra.ce4 stable/smb-heimdal
- 2:4.9.5+dfsg-5astra.ce6 stable/main

```
Samba Heimdal , (), (-s):
⋒
    sudo apt -s install samba
```
Samba Heimdal (4.12.5), Samba MIT (4.9.5), , Samba Heimdal :

sudo apt install samba

. :

.

1. /etc/apt/preferences.d/00-smb-heimdal :

```
Package: *
Pin: release c=smb-heimdal
Pin-Priority: 1001
```
: Pin: release c=smb-heimdal smb-heimdal; Pin-Priority: 1001 ( 1000 ).

#### 2. :

sudo apt update

3. :

```
sudo apt-cache policy samba
```

```
samba: 
 : () 
  : 2:4.12.5+dfsg-3astra.ce4 
   : 
     2:4.12.5+dfsg-3astra.ce4 1001 
       1001 https://dl.astralinux.ru/astra/stable/2.12_x86-64
/repository/ stable/smb-heimdal amd64 Packages 
     2:4.9.5+dfsg-5astra.ce6 900 
        900 https://dl.astralinux.ru/astra/stable/2.12_x86-64
/repository/ stable/main amd64 Packages
```
, stable/smb-heimdal 1001.

#### 4. :

sudo apt -s install samba

:

### <span id="page-2-0"></span>Samba Heimdal

Samba Heimdal:

1. smb-heimdal :

sudo apt update

2. samba libtdb1:

```
apt-cache policy samba libtdb1
apt-cache policy samba libtdb1 
samba: 
 : 2:4.12.5+dfsg-3astra.ce5 
  : 2:4.12.5+dfsg-3astra.ce5 
 : 
*** 2:4.12.5+dfsg-3astra.ce5 900 
        900 https://dl.astralinux.ru/astra/stable/2.12_x86-64
/repository/ stable/smb-heimdal amd64 Packages 
        100 /var/lib/dpkg/status 
     2:4.9.5+dfsg-5astra.ce6 900 
        900 https://dl.astralinux.ru/astra/stable/2.12_x86-64
/repository/ stable/smb-heimdal amd64 Packages 
libtdb1: 
  : 1.4.3-1 
  : 1.4.3-1 
 : 
*** 1.4.3-1 900 
        900 https://dl.astralinux.ru/astra/stable/2.12_x86-64
/repository/ stable/smb-heimdal stable/smb-heimdal amd64 Packages 
        100 /var/lib/dpkg/status 
     1.3.16-2 900 
        900 https://dl.astralinux.ru/astra/stable/2.12_x86-64
/repository/ stable/smb-heimdal stable/main amd64 Packages
```
3. , samba\* libtdb1, ( samba ver):

```
ver=2:4.9.5+dfsg-5astra.ce6 
sudo apt install samba-common-bin=$ver smbclient=$ver libsmbclient=$ver 
samba-libs=$ver libwbclient0=$ver samba-common=$ver python-samba python-
tdb libtdb1=1.3.16-2
```
Samba Heimdal, Samba MIT.